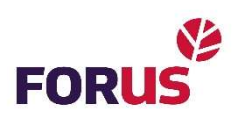

## Ajaxi valvesüsteemi veelekkeanduri seadistamise juhend

- 1. Ava oma nutiseadmes Ajaxi äpp.
- 2. Veendu, et valvesüsteem ei ole aktiivses valvestuses.
- 3. Vali äpist menüüst "lisage seade".
- 4. Skaneeri QR-kood või sisesta kood manuaaalselt.

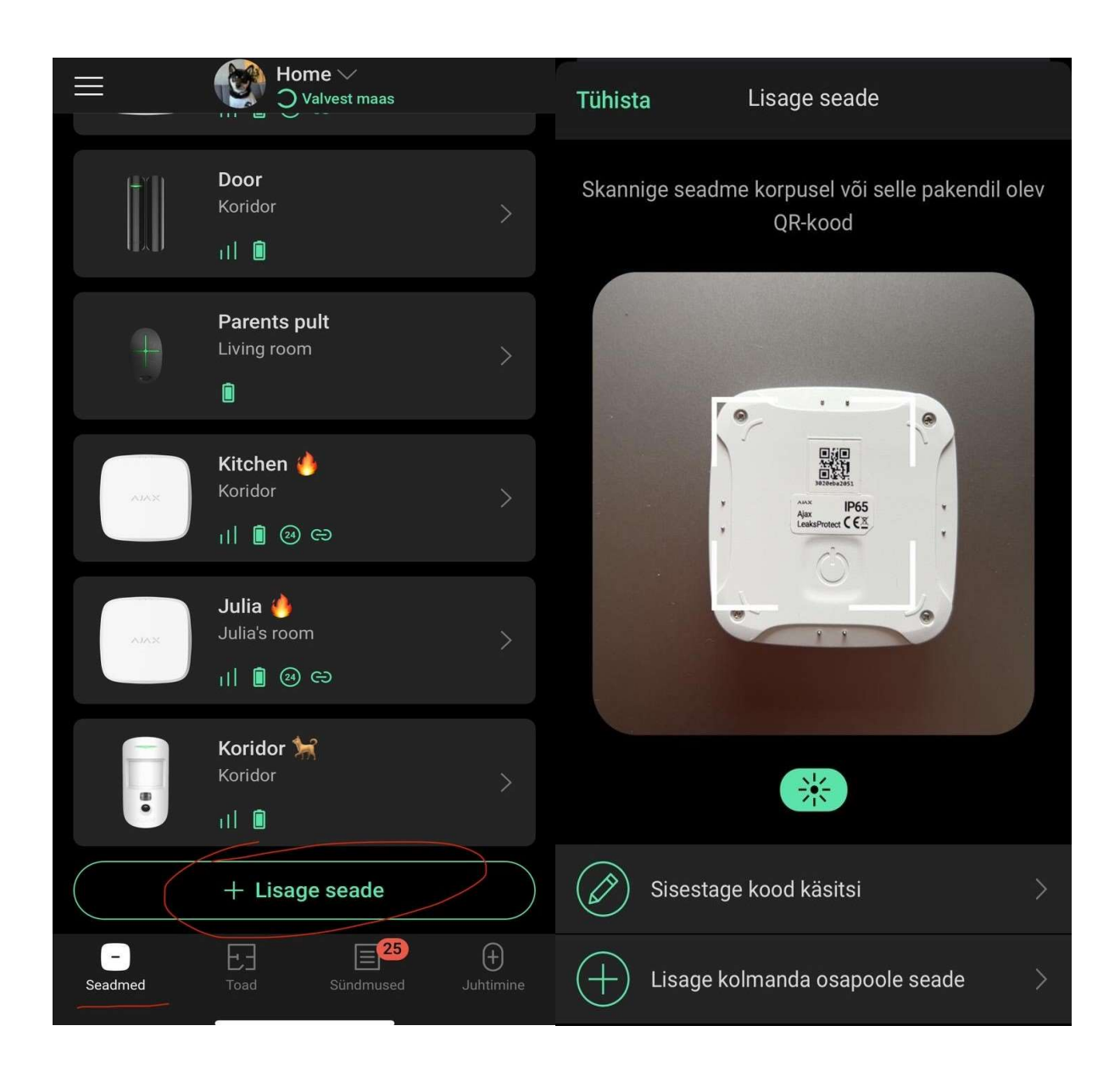

5. Anna seadmele nimi, näiteks "veelekkeandur".

NB! Kui Sa lisad veelekkeandureid oma kodus mitmesse kohta, lisa nimesse kindlasti ka asukoht, et oskaksid häire korral õige koha leida. Näiteks "veelekkenadur vannituba" või "veelekkeandur köök". Seejärel vajuta "lisage seade"

6. Lülita veelekkeandur sisse. Sisselülitamise nupp asub sildi all (parempoolsel pildil).

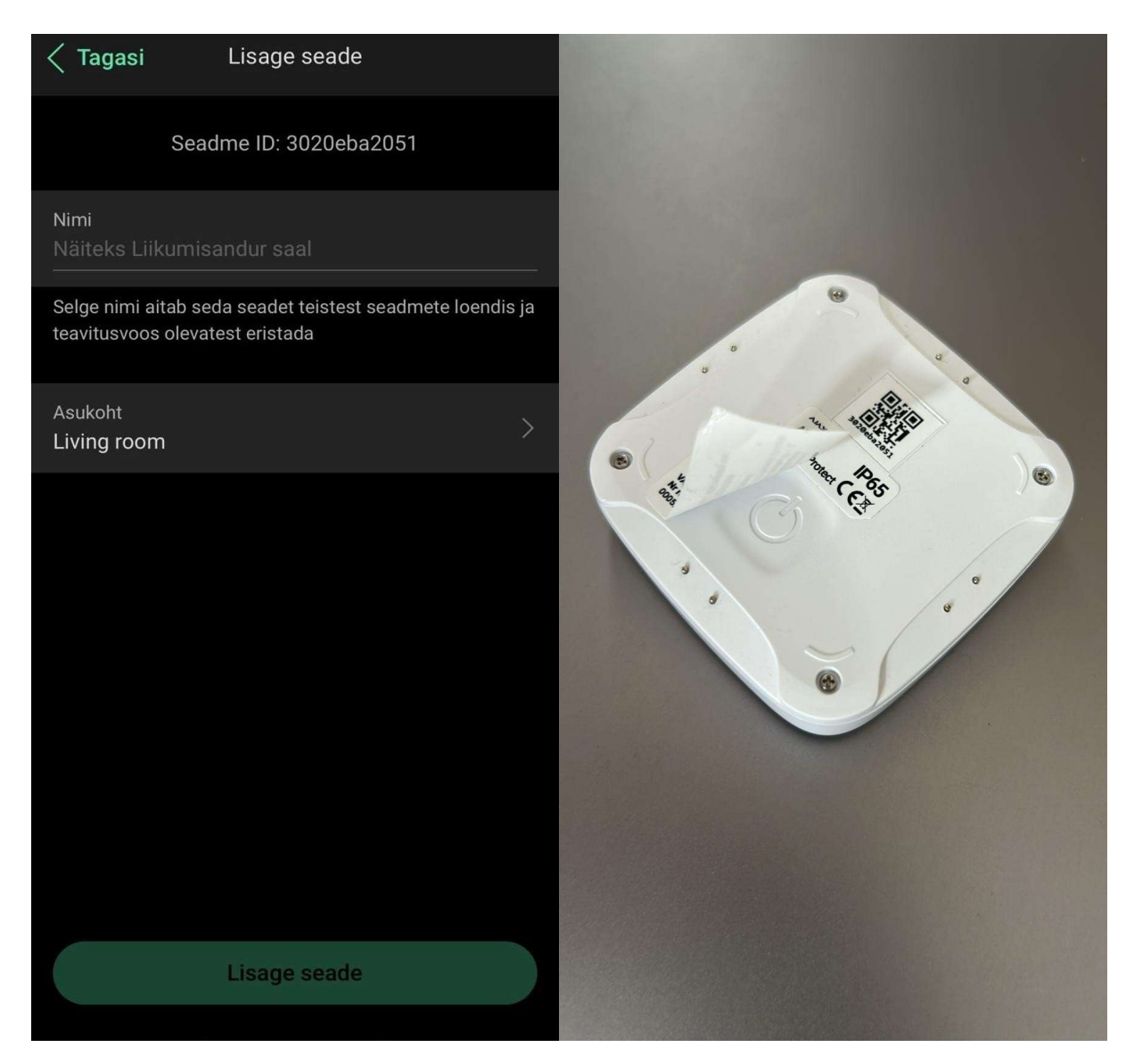

- 7. Selleks, et veelekkeandur edukalt ühendada, peaksite ühendamise tegema keskuse lähedal.
- 8. Kui veelekkeandur on edukalt ühendatud, aseta andur enda jaoks sobivasse kohta.

Kui anduri ühendamisega ilmneb probleeme, võta meiega ühendust telefoninumbril +372 619 1999.